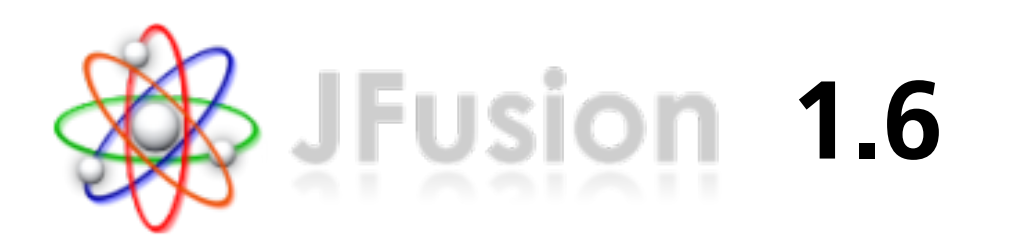

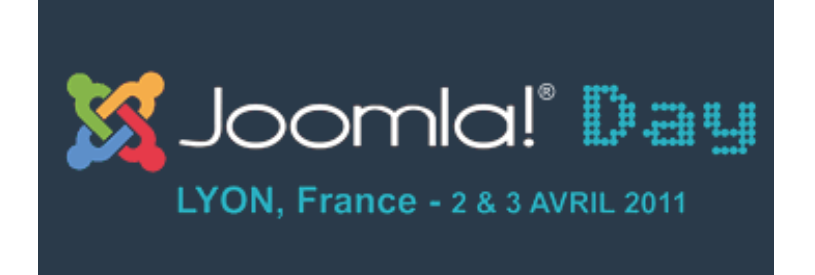

Sylvain Rayé - IT Manager & Developer rissip / Developer JFusion - JoomlaDay 2011 02/04/2011

# **F** JFusion

- Fonctionnement
- **Extensions**
- **Installation / Configuration**
- Intégration visuelle
- **Liens**

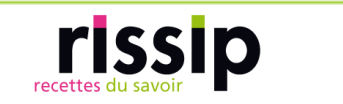

# JFusion: Introduction

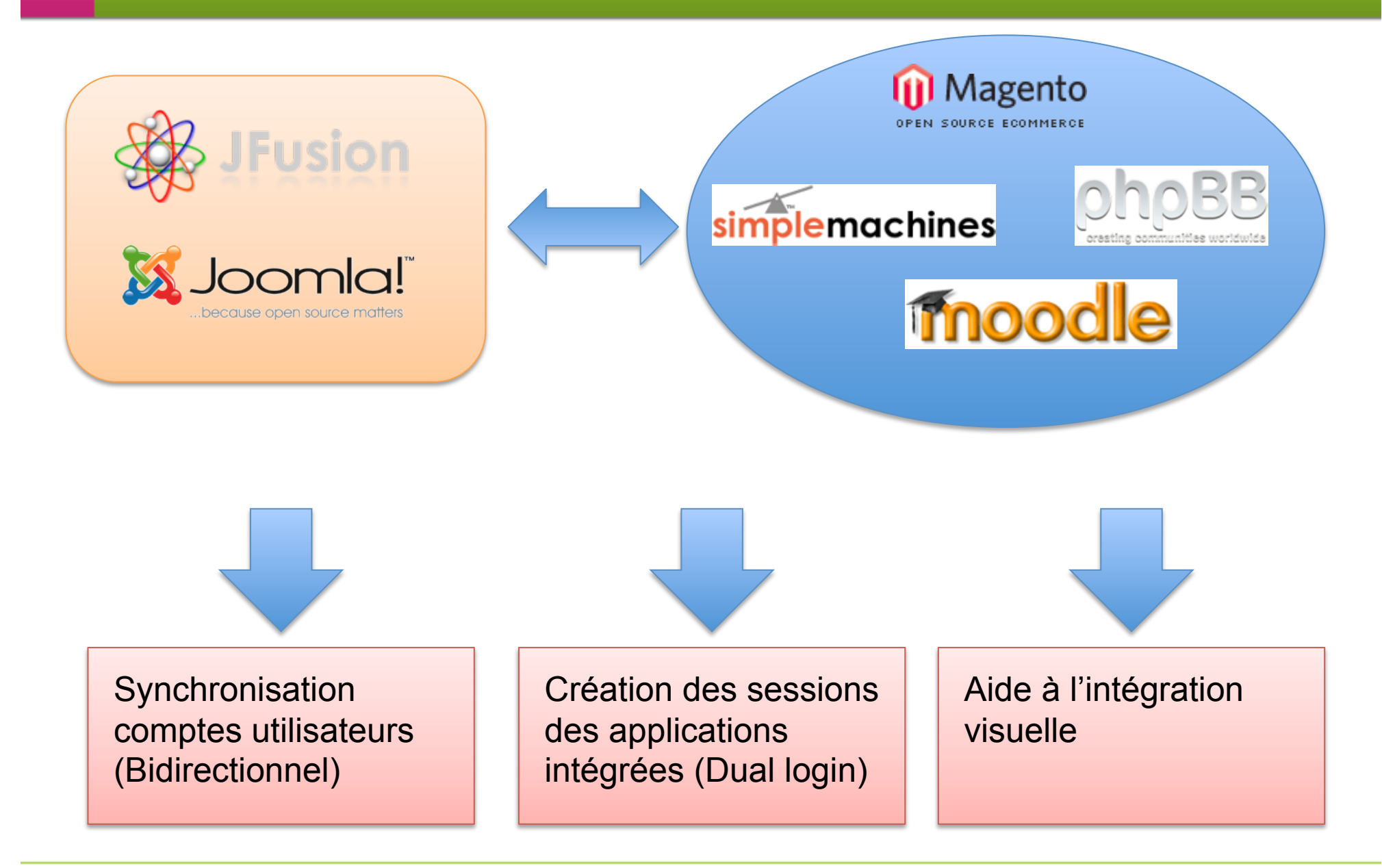

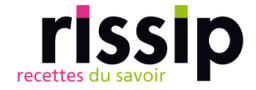

# JFusion: Fonctionnalités

## v.1.6.x (beta test)

- Compatibilité Joomla 1.5.x & 1.6.x
- **Outils de synchronisation et de connexion des** utilisateurs Master/Slave (Maitre/esclave)
- **Synchronisation des groupes**
- **Assistant de configuration et gestion des plugins**
- Future v.2.x (svn trunk)
	- **Masterless**
	- Gestion avancée de la synchronisation des groupes
	- Amélioration générale de l'API (gestion des plugins, intégration frameless, … )
	- Amélioration du système d'installation et mise à jour des plugins, modules et composant.

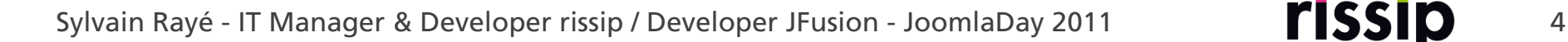

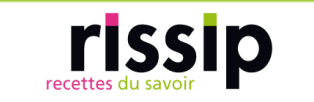

- **JFusion**
- Fonctionnement
- **Extensions**
- **Installation / Configuration**
- Intégration visuelle
- **Liens**

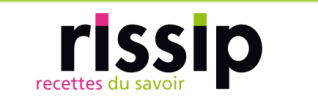

### JFusion: Fonctionnement

#### Principe de la connexion

- **Intégration universelle des utilisateurs sans modifier le** code source d'aucune application
- **Login via les formulaires de chaque application**

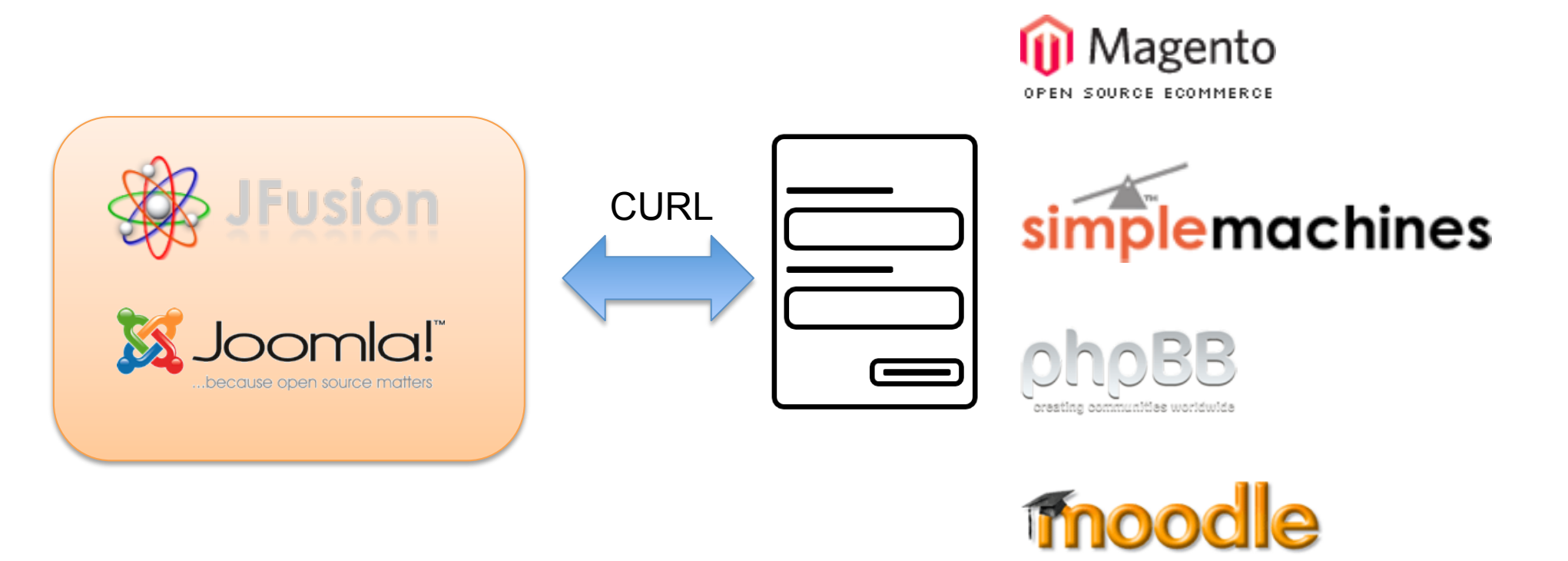

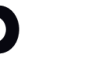

#### JFusion: Fonctionnement

# Principe de la synchronisation

- Quoi: si implémentées par le plugin: nom d'utilisateur (email/username), mot de passe, email, groupe, activation, langue, …
- Quand: login, sauvegarde ou via l'outil de sync. dans J!

Si utilisateur trouvé dans Joomla en premier

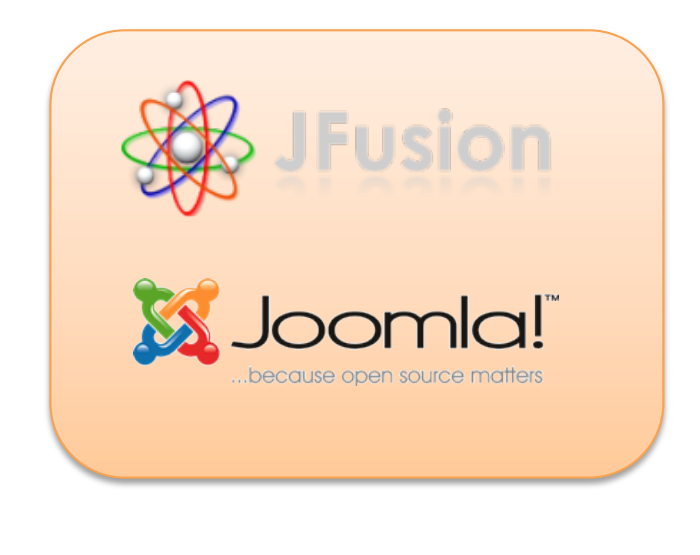

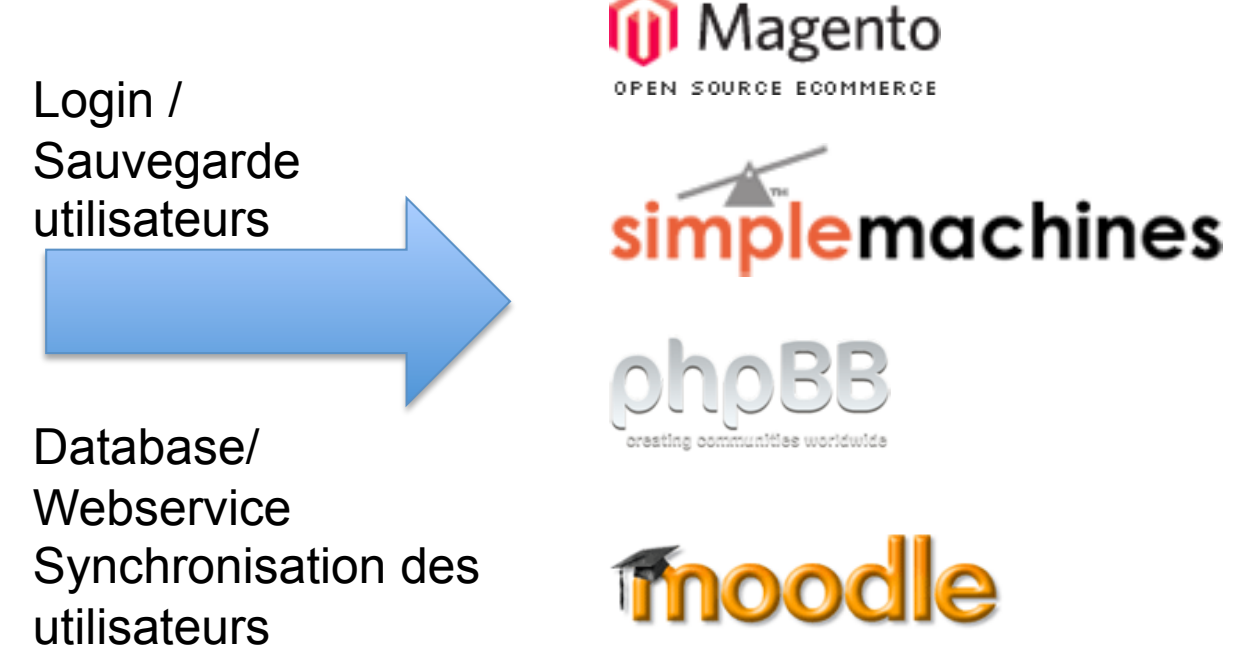

Sylvain Rayé - IT Manager & Developer rissip / Developer JFusion - JoomlaDay 2011 **7** 

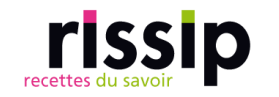

- **JFusion**
- Fonctionnement
- **Extensions**
- **Installation / Configuration**
- Intégration visuelle
- **Liens**

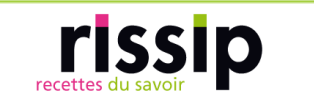

### JFusion: Extensions

### Composant JFusion

#### Modules Joomla:

- **Login: personnalisation des liens (mot de passe ou nom** d'utilisateur perdu, création de compte, avatar, etc )
- Activity: activités d'une application intégrée (dernier post/message d'un forum, dernières images uploadés, etc)
- User Activity: afficher le nombre de messages privés de l'utilisateur en cours d'un forum
- **Whos online: quels utilisateurs sont en lignes! (plugins** forum ou compatibles)
- Magento: custom block, panier d'achat, block cms

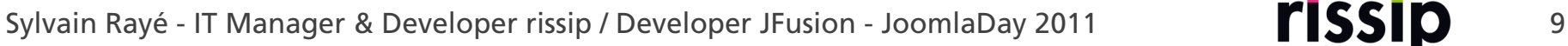

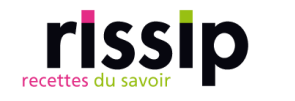

#### JFusion: Extensions

# Plugins Joomla inclus:

- User: gère la création de session et la synchronisation des comptes utilisateurs
- Authentification: vérifie les identifiants de l'utilisateur
- **Search: recherche du contenu dans les applications** intégrées compatible
- System: synchronise la session et/ou la langue entre applications
- **Discussion bot: permet l'affichage des commentaires** d'un post d'un forum dans un article
- **Override: corrige certains bug Joomla 1.6**

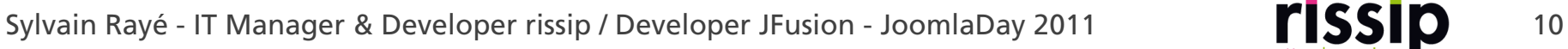

### JFusion: Extensions

#### Plugins JFusion fournis:

- **phpBB3**
- **vBulletin**
- **SMF**
- **NordPress**
- **Joomla (interne/externe)**
- **Magento**
- **Moodle**
- **Prestashop**
- **D** Oscommerce
- MyBB
- Gallery 2
- $\blacksquare$  eFront
- $\blacksquare$  Elgg
- **Universal plugin (JFusion v.2.x)**

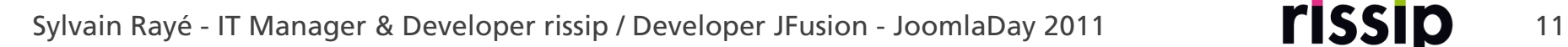

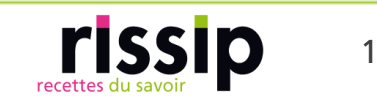

- **JFusion**
- Fonctionnement
- **Extensions**
- **Finstallation / Configuration**
- Intégration visuelle
- **Liens**

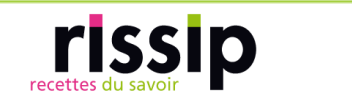

# LIVE DEMONSTRATION

 Step 1: Téléchargement sur www.jfusion.org et installer dans Joomla

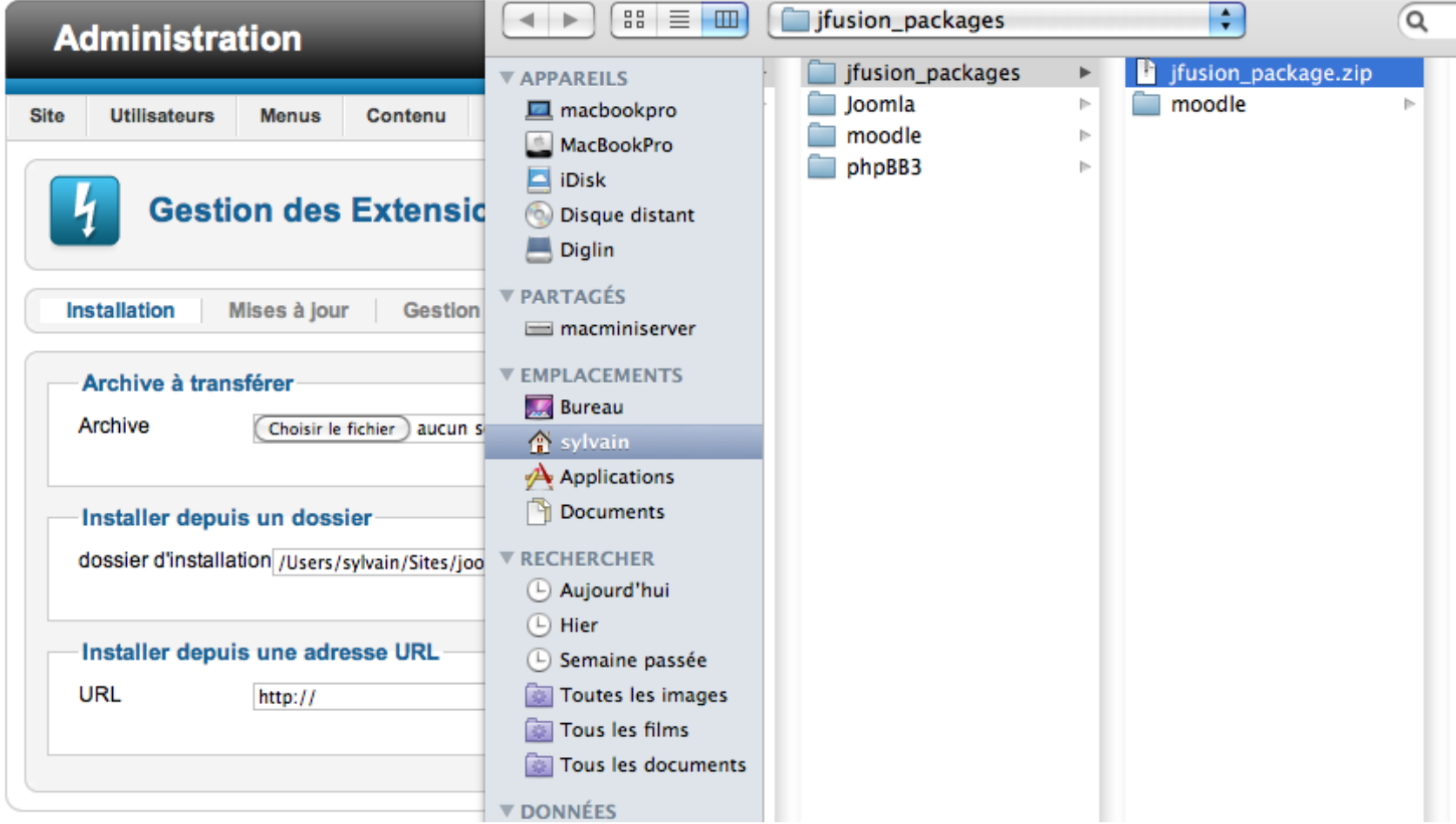

Sylvain Rayé - IT Manager & Developer rissip / Developer JFusion - JoomlaDay 2011 **15510** 14

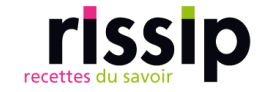

**Step 2: Ne pas activer les plugins Joomla de** JFusion (User et Authentification) pour le moment

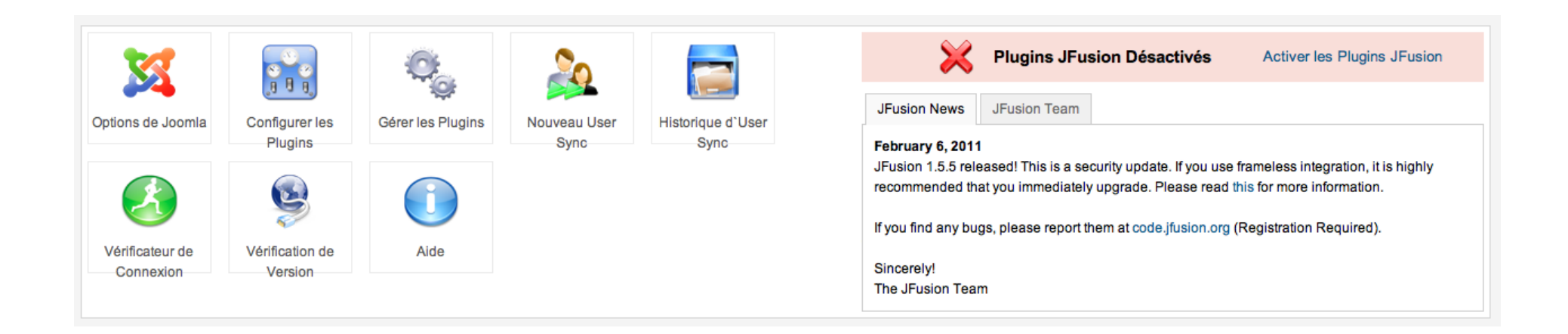

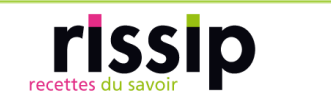

# Step 3: Configurer le plugin JFusion joomla\_in (maitre)

 définir l'adresse joomla, le type d'identifiant de connexion, le groupe par défaut pour les nouveaux utilisateurs. Puis sauvegarder.

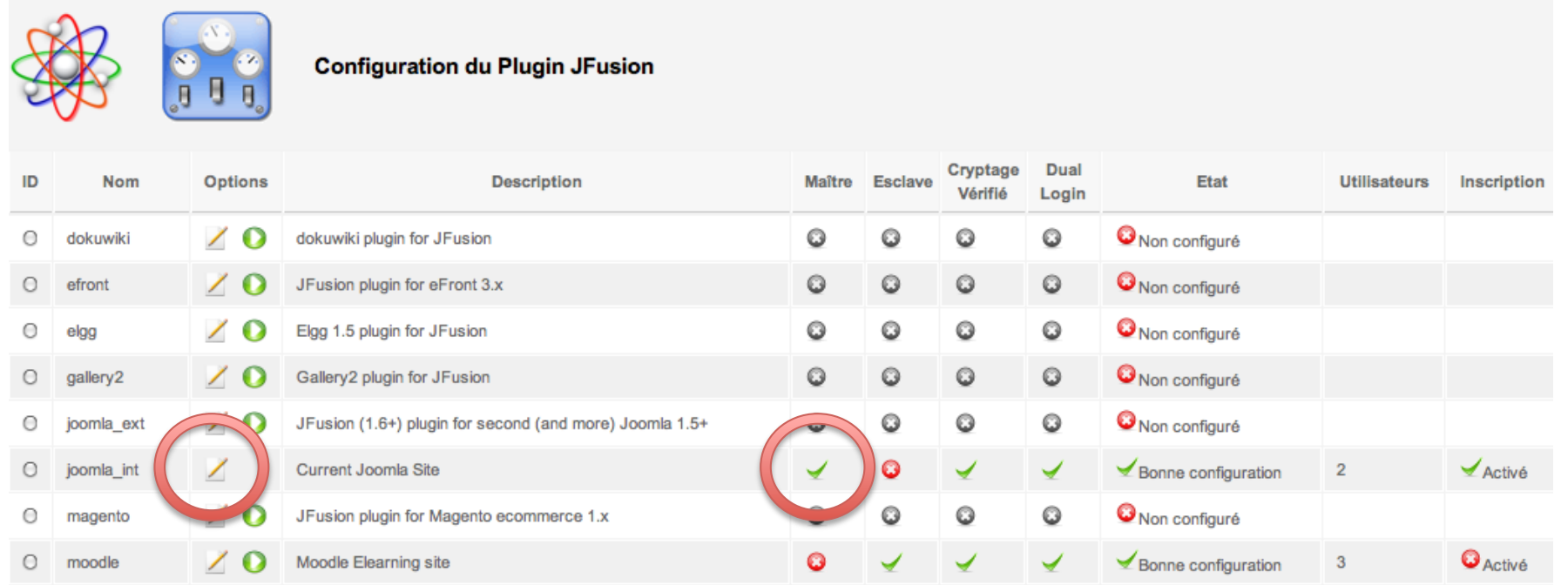

Sylvain Rayé - IT Manager & Developer rissip / Developer JFusion - JoomlaDay 2011 **16** 

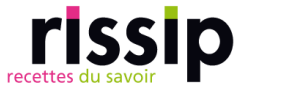

# Step 4: Configurer un autre plugin (esclave)

■ ici moodle: donner adresse url, path (chemin du dossier de moodle dans le système de fichier du serveur), les infos de la base de données de l'application (moodle), cookies path

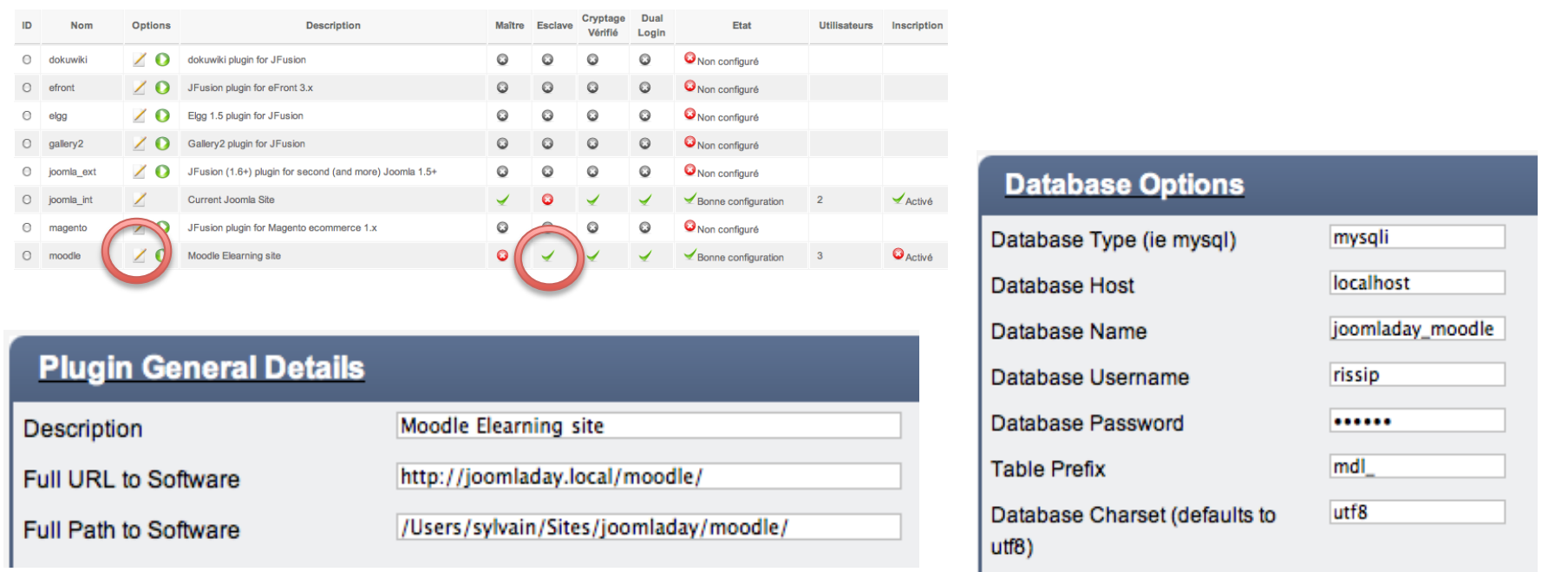

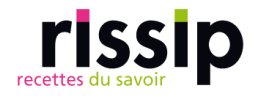

# Step 5: Priorisez les plugins dans JFusion

- **Januarie 1.8 fonctionne en mode maitre/esclave** 
	- Les informations de l'utilisateur sont pris à partir du maitre puis diffuser dans les esclaves.
- JFusion 2.x fonctionne en mode priorité (sans maitre et esclave)
	- Les informations de l'utilisateur sont cherchées dans le premier plugin sinon dans les suivants dans l'ordre de traitement que vous aurez défini. Même si l'utilisateur est dans le plugin 3, il sera copié dans le plugin 1 et 2.

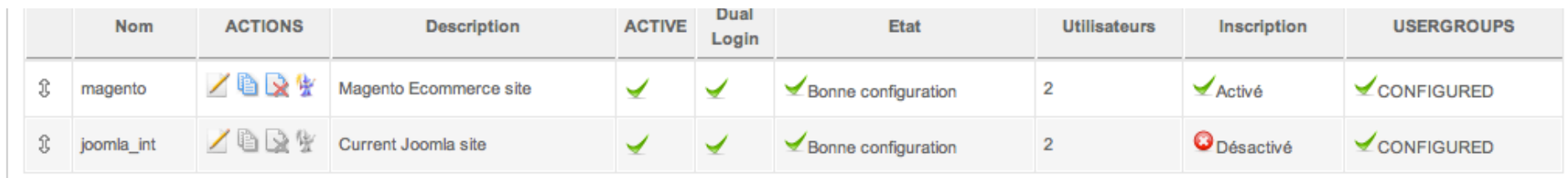

Sylvain Rayé - IT Manager & Developer rissip / Developer JFusion - JoomlaDay 2011 18

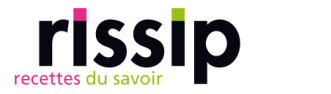

### Step 6: Tester la configuration

- Après la 1ère synchronisation, lancez le Login checker
- **F** Fournissez un identifiant et un mot de passe valide
- L'utilisateur est-il trouvé dans les 2 applications? Les cookies sont-ils correctement renseignés (domaine, chemin, etc)?

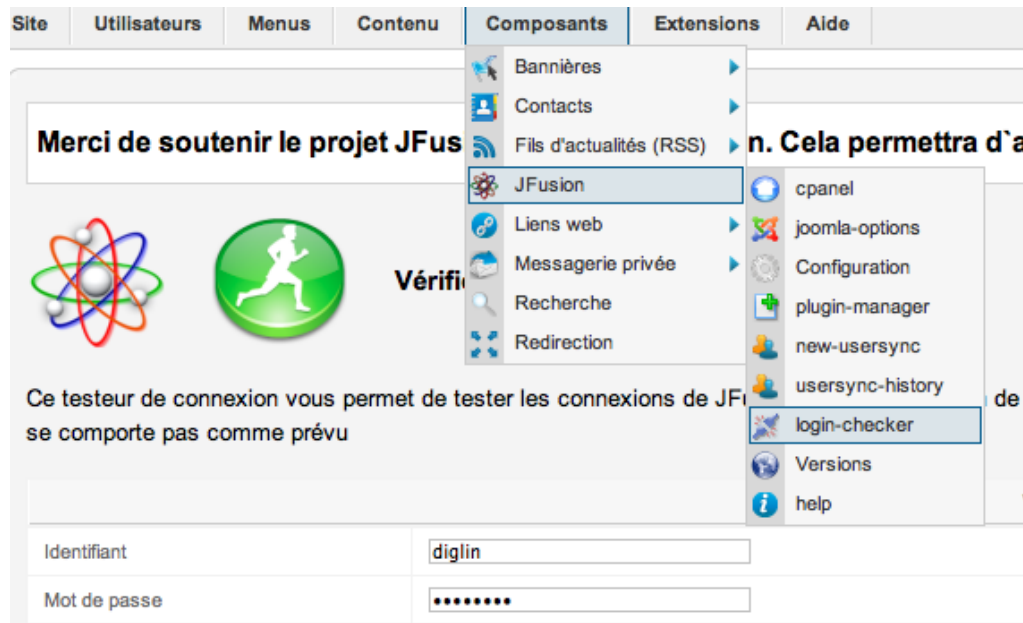

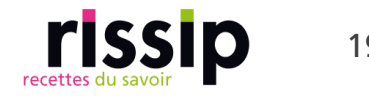

#### Step 7: Plugin User et Authentification

- Si test de connection ok. Inversez les rangs des plugins.
- Activez les plugins User et Authentification de JFusion
- Désactivez les plugins User et Authentification de Joomla

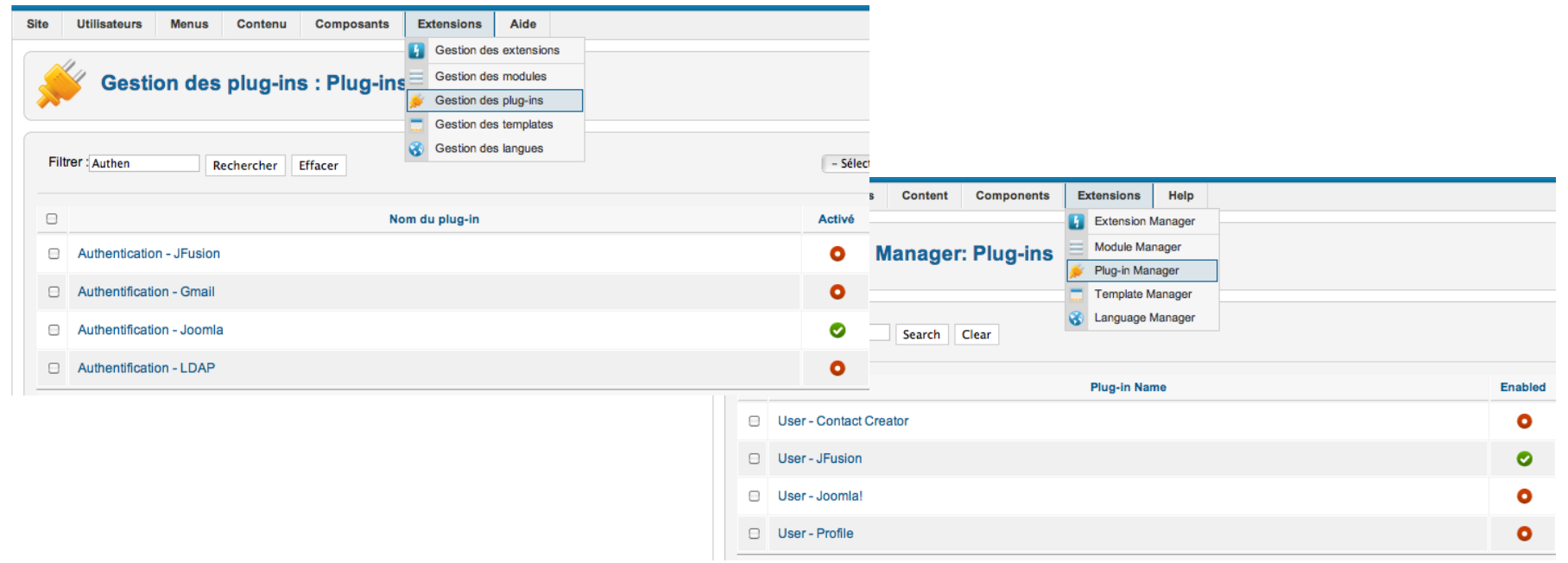

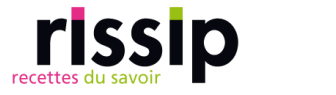

#### Step 8: Login

- Utilisez et orientez les utilisateurs vers le module login de JFusion
- Cachez les liens de login de l'application intégrée.
- Attention: une page formulaire de login de l'application intégrée doit rester disponible à Jfusion.

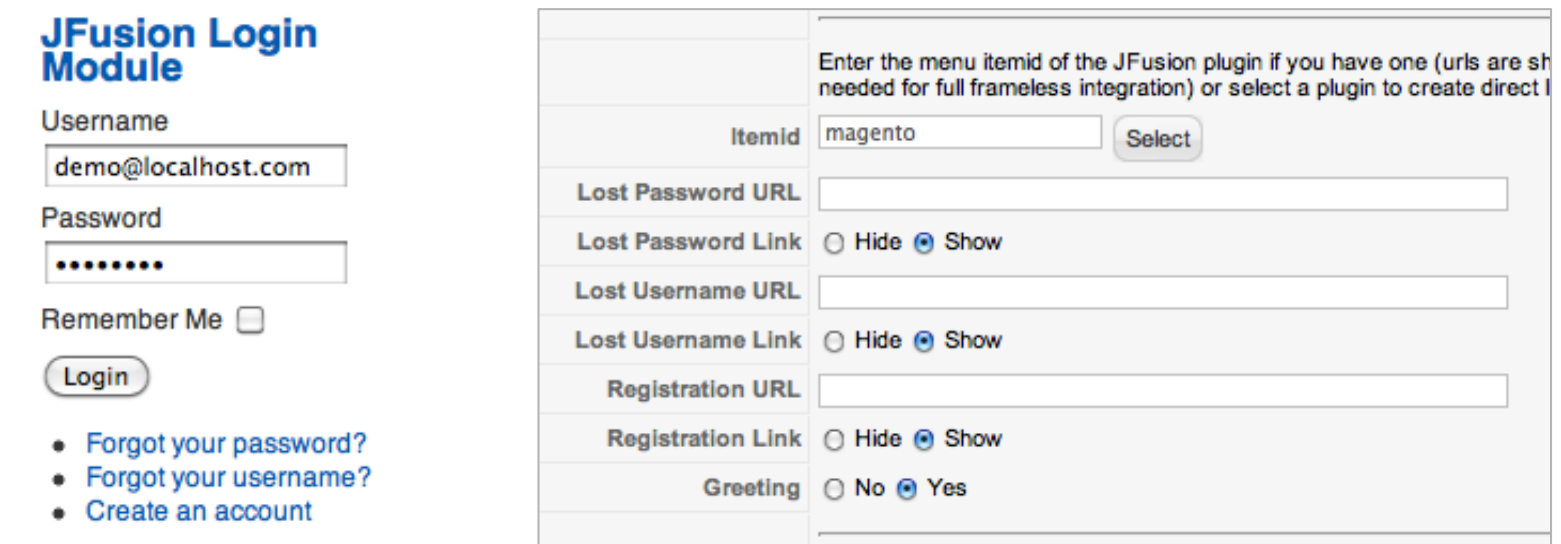

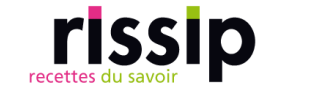

# Synchronisation des utilisateurs

- **Login**
- Sauvegarde d'un utilisateur dans Joomla (backend ou frontend)
- **EXTER 15 En utilisant l'outil New User Sync de JFusion**

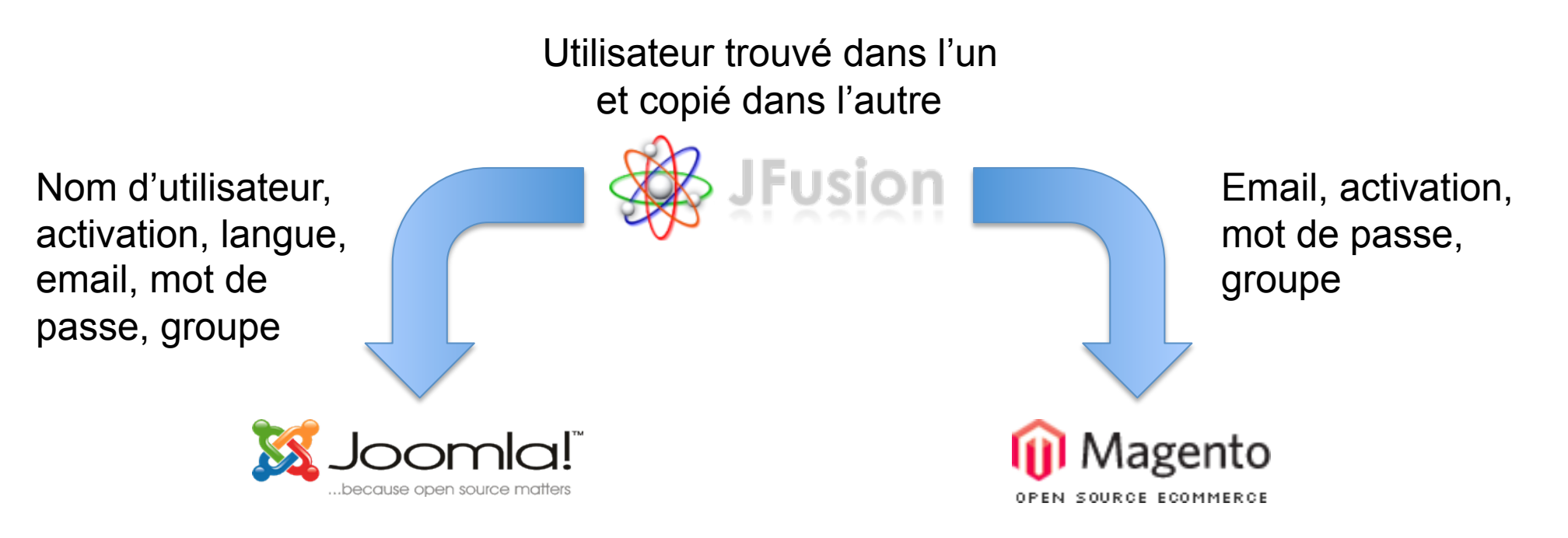

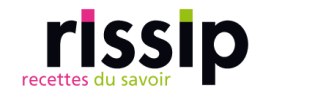

- **JFusion**
- Fonctionnement
- **Extensions**
- **Installation / Configuration**
- Intégration visuelle
- **Liens**

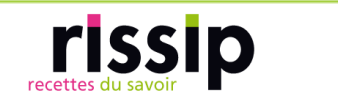

# Intégration visuelle

# **Théoriquement**

- **Filte Frameless (sans cadre) : intégration directe dans Joomla**
- Wrapper (avec cadre) : intégration dans une fenêtre
- Lien direct

# **En pratique**

- **Filte Frameless de JFusion: demande des ressources serveurs,** compatible SMF et phpBB3
- Wrapper: facile mais limité (SEO, fil d'ariane, …), possible affichage de la barre de défilement
- Lien direct: plus complexe mais plus flexible et résultat plus sûre.

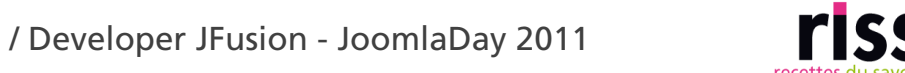

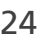

# Intégration visuelle

## **Templates**

- **Un fichier CSS avec tous les styles de base, prendre** comme référence celle de l'application à intégrer et l'importer dans celui de Joomla (@import:url() ou <link>)
- **Exentuellement, ajoutez-y les styles communs**
- Importer que ce que vous avez besoin
- Centraliser les images communes au même endroit
- Utiliser les chemins absolues (e.g. /dossier/image.jpg)

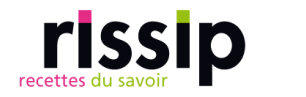

- **JFusion**
- Fonctionnement
- **Extensions**
- **Installation / Configuration**
- Intégration visuelle
- **E** Liens

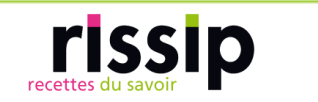

#### Liens

## Joomla

- http://www.joomla.fr
- **D** JFusion
	- **http://www.jfusion.org : releases officielles,** documentation, forum, support
	- http://code.google.com/p/jfusion/ : SVN, développement en cours

## Magento

- http://www.diglin.com : downloads, démo, infos sur l'intégration de Joomla et Magento, liens directs vers les modules à télécharger, documentation complète
- http://www.mijnbreincoach.nl : Magento reverse dual login

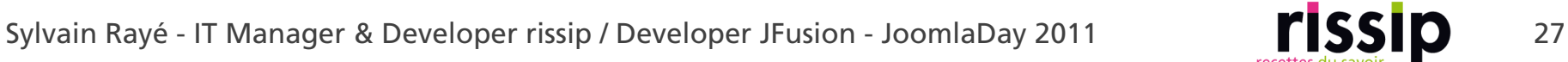